## **Comment rechercher un client ?**

Besoin de retrouver un client ? Pas de panique ! Suivez ces étapes !

## Sur l'écran d'accueil, cliquez sur **Clients** Entrez le nom du client recherché

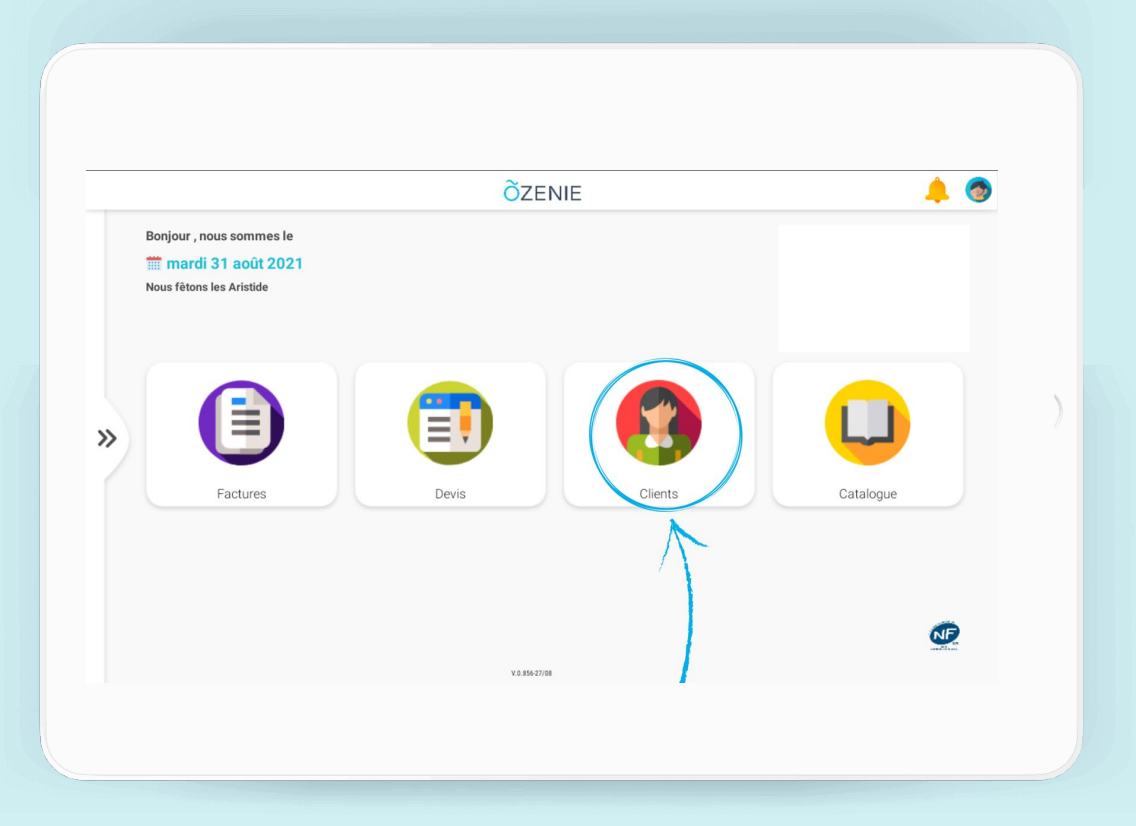

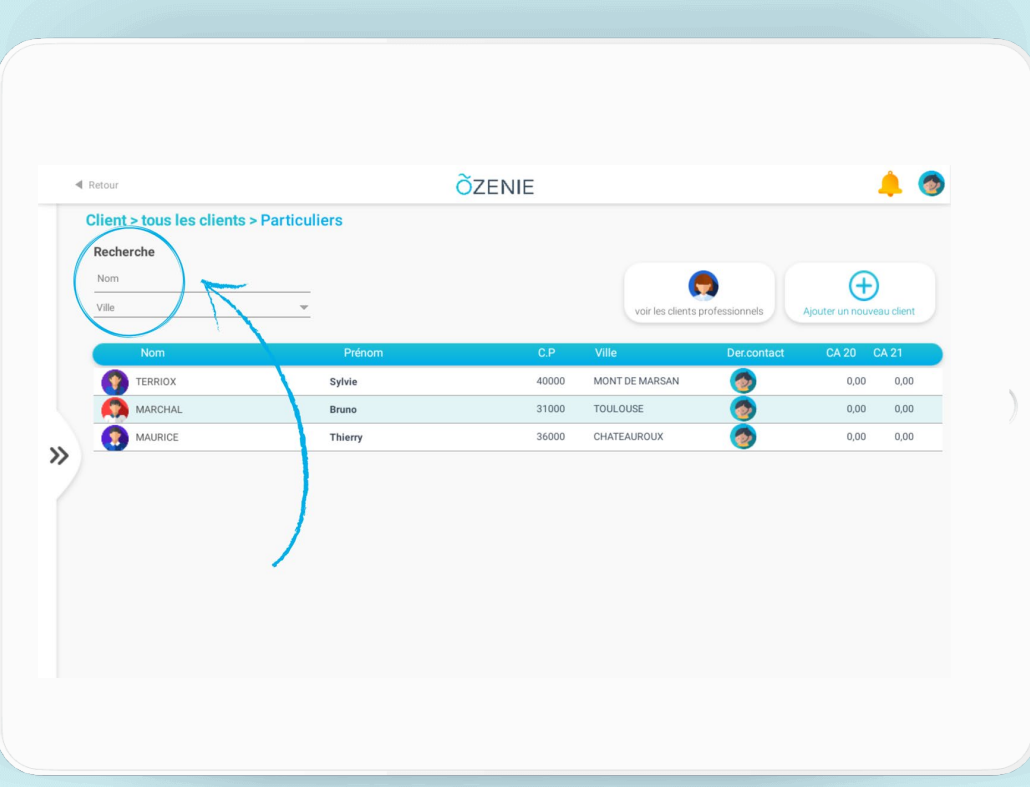

**OZENIE** 

## **Comment rechercher un client ?**

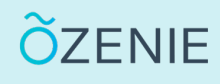

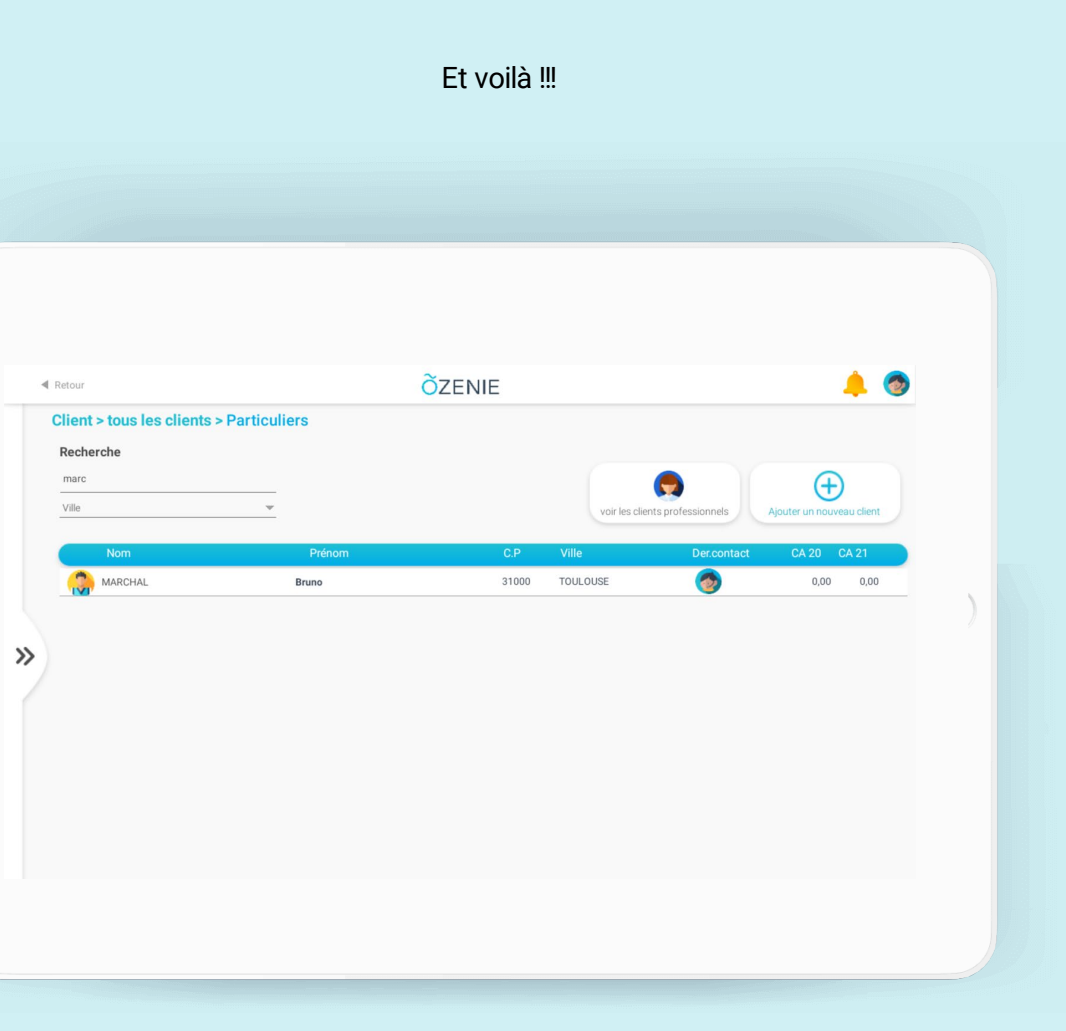

## À vous de jouer !

OZENIE SAS 2021